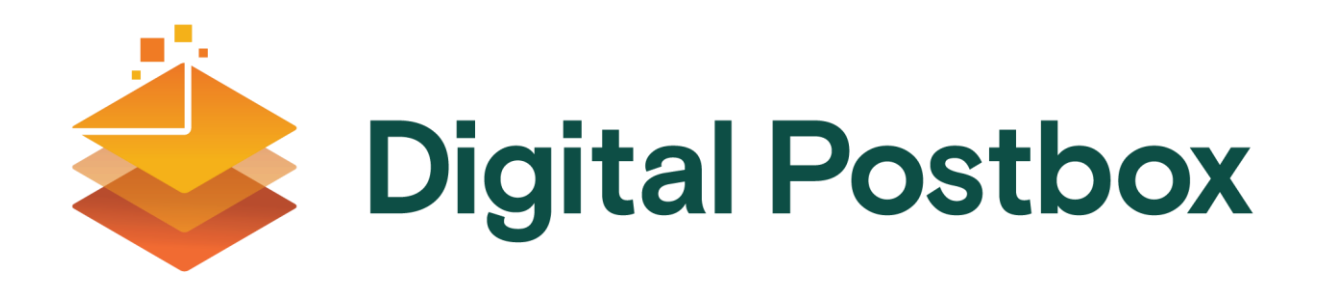

### How do I set up an account?

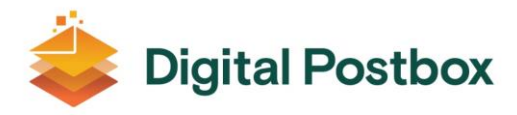

## Overview

Digital Postbox is easy to setup and easy to use. Start up now and unlock all the benefits of having your own individual postbox account for your Government communications.

# How to works

Registering for a Digital Postbox account is a once-off process. To start you will need a MyGovID account, this ensures your identity can be verified, in turn protecting your account. If you don't have a MyGovID account please visit<https://www.mygovid.ie/en-IE/HowDoISignUp> for more information.

Once logged in to the Digital Postbox you will be asked to accept our terms and conditions allowing all Public Service Bodies to send your messages to your Digital Postbox account. And now that you are setup you will be able to start receiving your letters, messages and statements instantly into your Digital Postbox.

# Steps to Starting up

**1. Ensure that you have a MyGovID account**

If you don't have a MyGovID account please visit <https://www.mygovid.ie/en-IE/HowDoISignUp> for more information.

### **2. Go to the Digital Postbox portal**

Open the portal page [www.digitalpostbox.ie](http://www.digitalpostbox.ie/) preferably using a Chrome browser and click on "Create an Account" in the top right hand corner

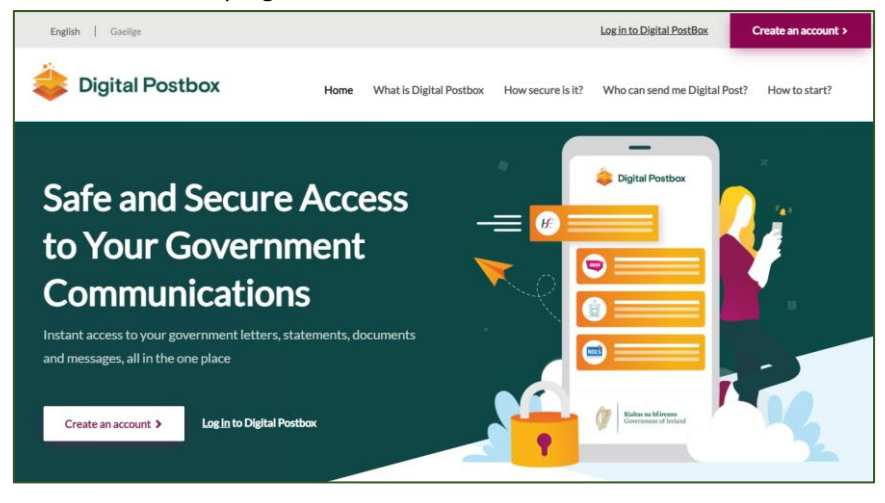

### **3. Create an Account**

Click "Login with MyGovID"

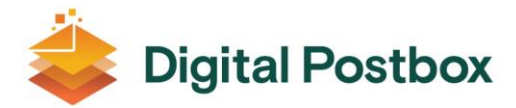

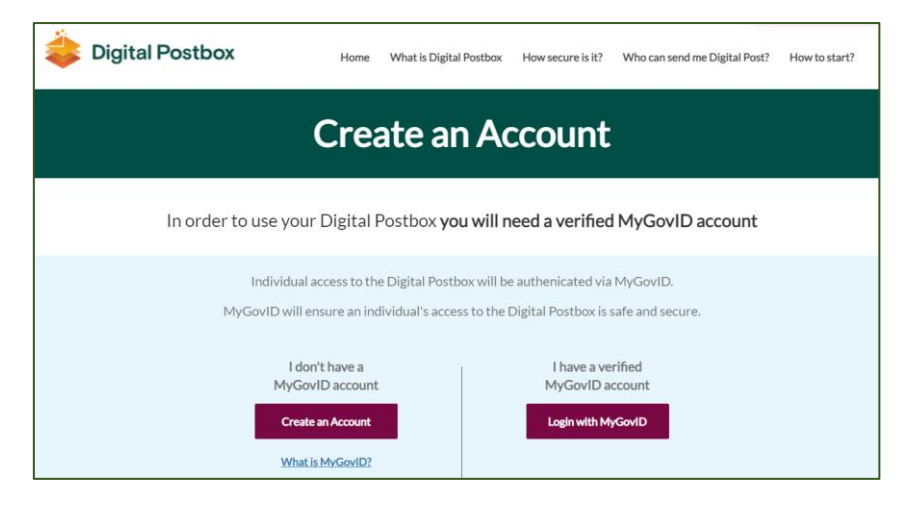

#### **4. Login using your MyGovID**

Enter your email address and password and click "Login with MyGovID"

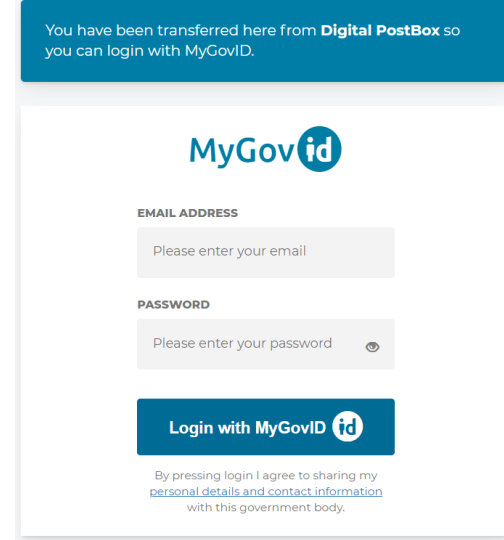

Enter the code texted to your mobile number

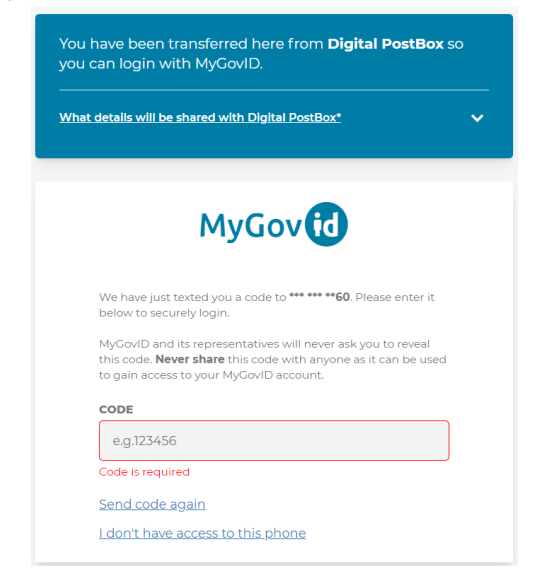

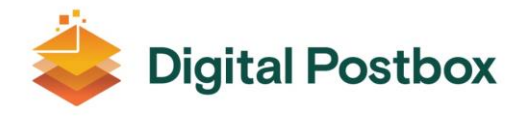

#### **5. Accept Terms and Conditions**

Once you have read the information on screen, the Terms and Conditions and the Privacy Policy, select box tick boxes and click "Create Account"

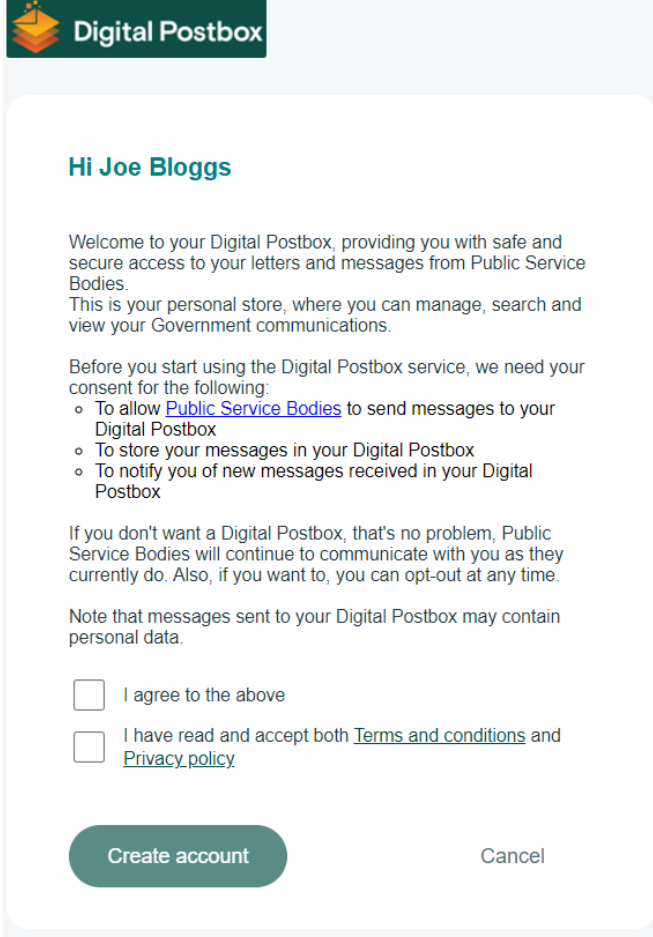

Confirm your name, email address and mobile phone number and click "Next" or "Skip"

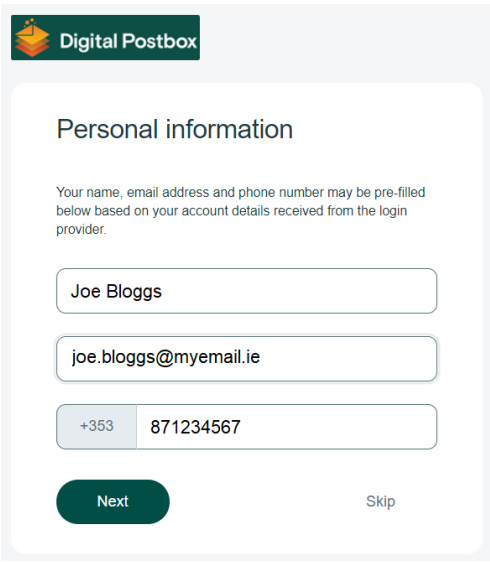

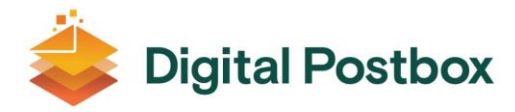

Your account is now created and you are now able to start receiving your letters, messages and statements into your Digital Postbox from Public Service Bodies.

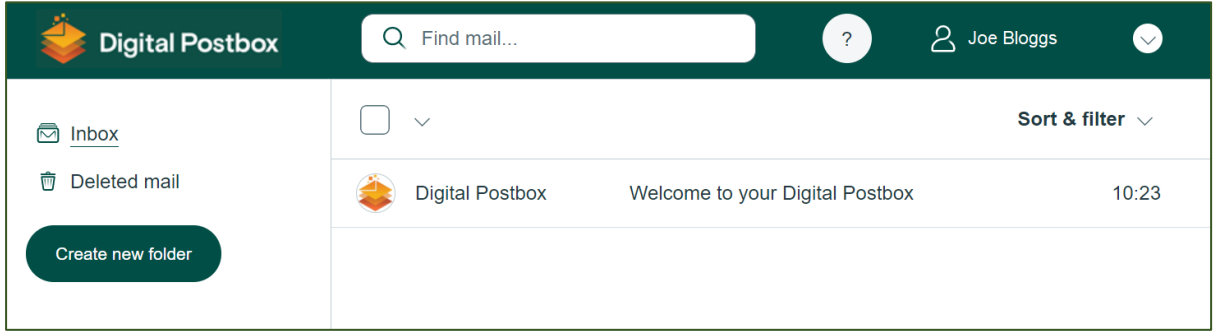